# **CDR-915M Data Radio Modem USER'S GUIDE**

Coyote DataCom, Inc.• 3941 Park Drive, Suite 20-266, El Dorado Hills, CA 95762 • Tel. 916-933-9981 • Fax 916-913-0951 www.coyotedatacom.com

## **TABLE OF CONTENTS**

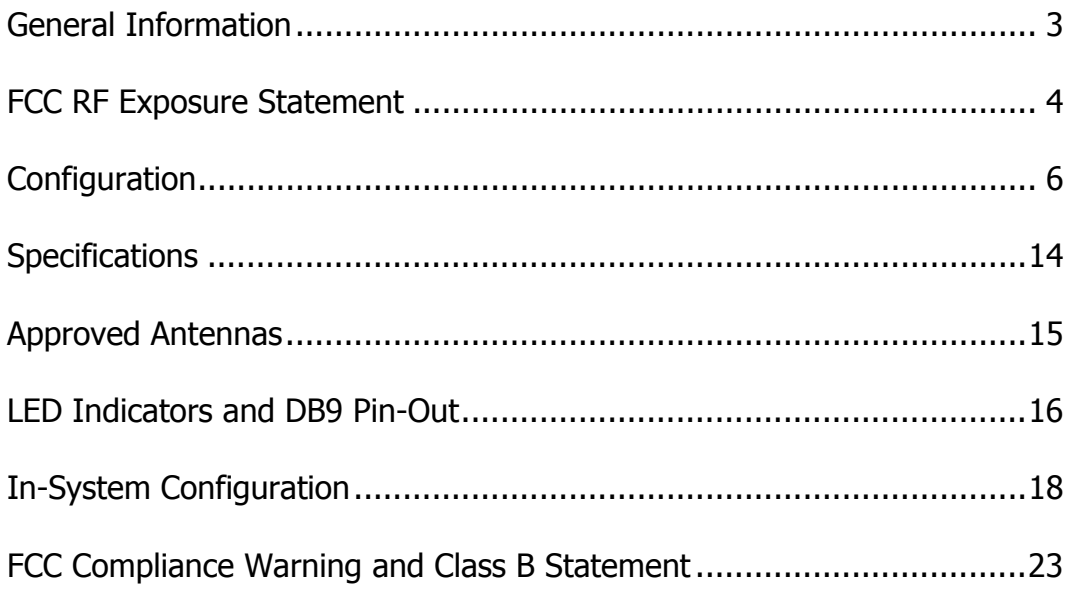

## **CDR-915M Data Radio**

**\_\_\_\_\_\_\_\_\_\_\_\_\_\_\_\_\_\_\_\_\_\_\_\_\_\_\_\_\_\_\_\_\_\_\_\_\_\_\_\_\_\_\_\_\_\_\_\_\_\_\_\_\_\_\_\_\_\_\_\_\_\_\_\_\_\_\_\_\_\_\_\_\_\_\_\_\_\_\_\_\_\_\_\_\_\_\_\_\_\_\_** 

### **General Information**

This CDR-915M is a frequency-hopping spread spectrum data transceiver operating in the 902-928 MHz ISM band. The unit is designed to operate under Part 15.247 of the FCC rules and regulations.

The unit operates on 25 discrete frequencies within the ISM band, each frequency about 800 kHz apart. Using a frequency agile phase-locked loop synthesizer, the radio is able to scan all 25 channels and quickly acquire synchronization with a transmitting radio.

The radio is connected to a host device using a female DB-9 connector providing a standard RS-232 or RS-485 interface.

## **CDR-915M DATA RADIO REGULATORY**

### **FCC RF Exposure Statement**

This device complies with FCC radiation exposure limits as set forth for an uncontrolled environment.

**\_\_\_\_\_\_\_\_\_\_\_\_\_\_\_\_\_\_\_\_\_\_\_\_\_\_\_\_\_\_\_\_\_\_\_\_\_\_\_\_\_\_\_\_\_\_\_\_\_\_\_\_\_\_\_\_\_\_\_\_\_\_\_\_\_\_\_\_\_\_\_\_\_\_\_\_\_\_\_\_\_\_\_\_\_\_\_\_\_\_\_** 

This device should be installed and operated with a minimum separation distance of 20 cm between the radiator and your body.

## **CDR-915M DATA RADIO CONFIGURATION**

## **Default Settings**

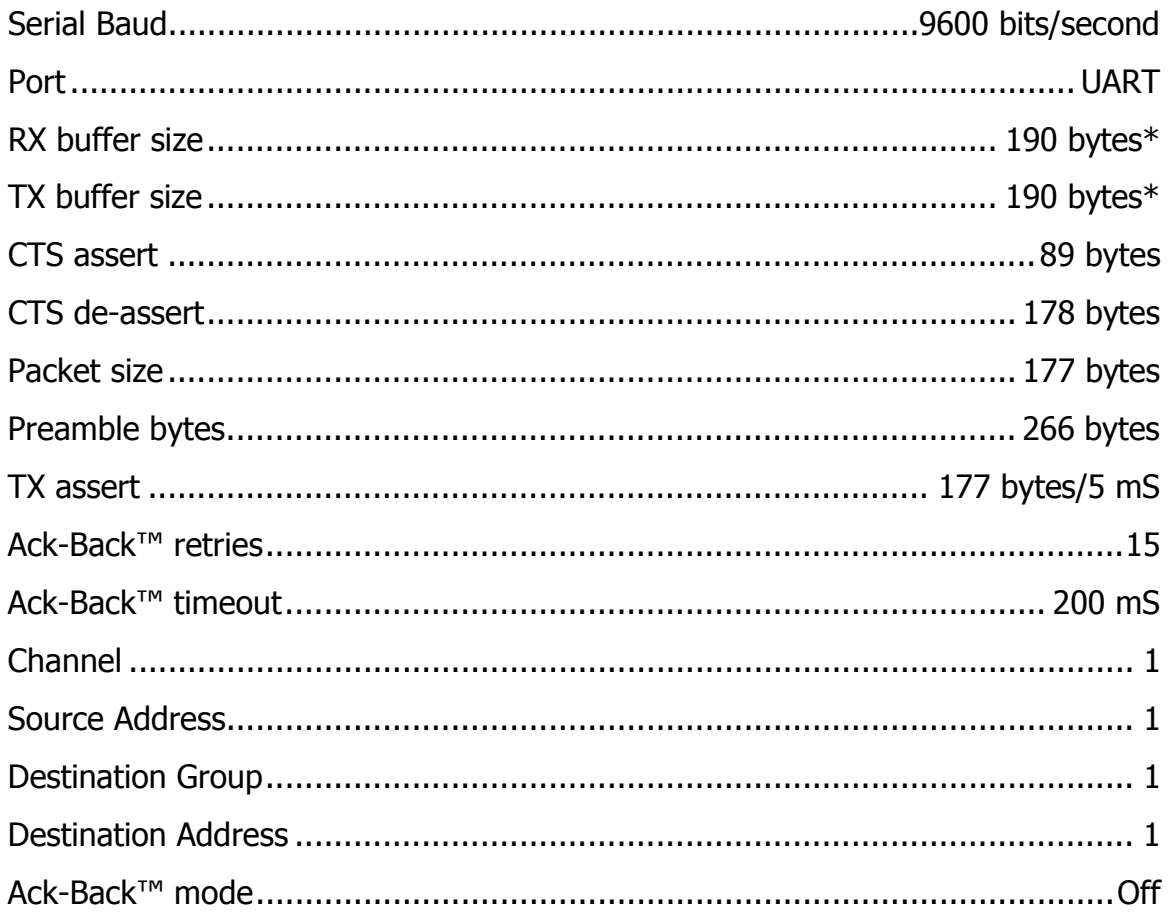

\*Factory setting; cannot be changed.

## **CDR-915M DATA RADIO CONFIGURATION**

The CDR-915M is supplied with an easy-to-use Windows98**™** configuration program. The configuration program allows the user to control the operation of their radio network. The CDR-915 or CDR-915 Rpt tabs should be used to configure this radio.

**\_\_\_\_\_\_\_\_\_\_\_\_\_\_\_\_\_\_\_\_\_\_\_\_\_\_\_\_\_\_\_\_\_\_\_\_\_\_\_\_\_\_\_\_\_\_\_\_\_\_\_\_\_\_\_\_\_\_\_\_\_\_\_\_\_\_\_\_\_\_\_\_\_\_\_\_\_\_\_\_\_\_\_\_\_\_\_\_\_\_\_** 

#### **Installing**

The configuration software does not require an installation. Simply run it from the CD labeled "CDR-915 Tools" or copy it onto another drive. Start the program by locating and double-clicking on the "Programmer" icon. This will launch the configuration program and display the screen below.

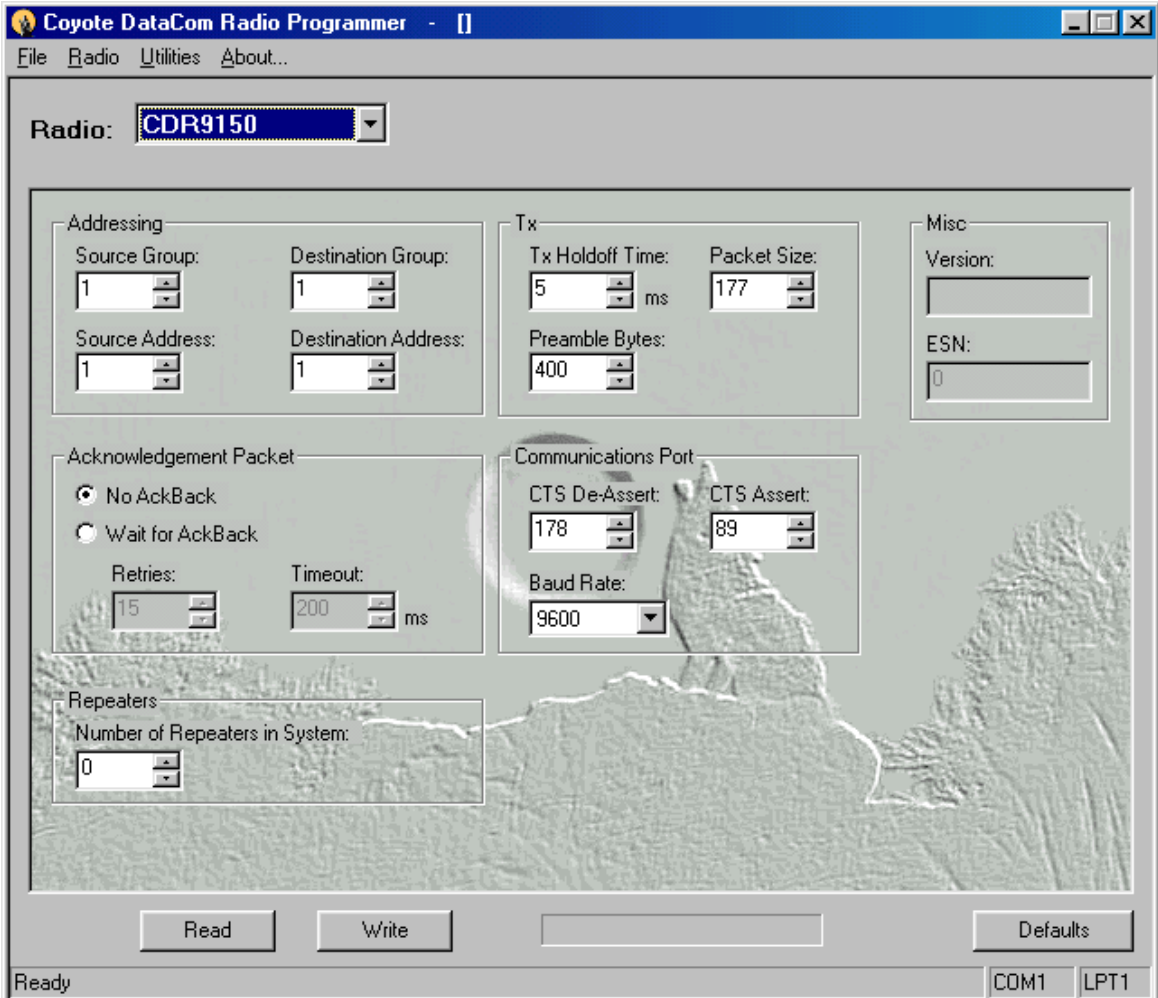

Click on the "PC Settings" tab, then select which COM port will be used to connect to the data radio. As shown below, ports COM1 thru COM4 are available. This setting will be retained the next time the configuration program is run.

**\_\_\_\_\_\_\_\_\_\_\_\_\_\_\_\_\_\_\_\_\_\_\_\_\_\_\_\_\_\_\_\_\_\_\_\_\_\_\_\_\_\_\_\_\_\_\_\_\_\_\_\_\_\_\_\_\_\_\_\_\_\_\_\_\_\_\_\_\_\_\_\_\_\_\_\_\_\_\_\_\_\_\_\_\_\_\_\_\_\_\_** 

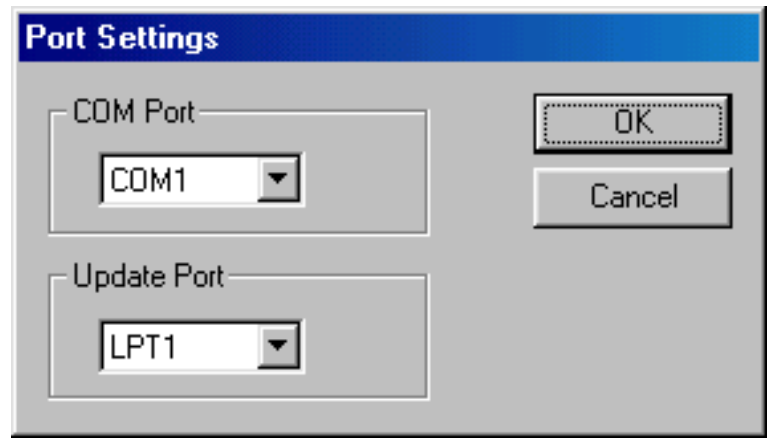

### **Getting Started**

To configure the radio, click on the appropriate tab for the radio being configured. Then select the radio Communications Port. The default setting is for asynchronous serial mode, UART (Universal Asynchronous Receiver/Transmitter). The default baud rate is 9600 bits per second. The interface baud rate can be set to standard values between 2400 and 57600 as shown on the following page. This mode supports 8 data bits, 1 stop bit and no parity.

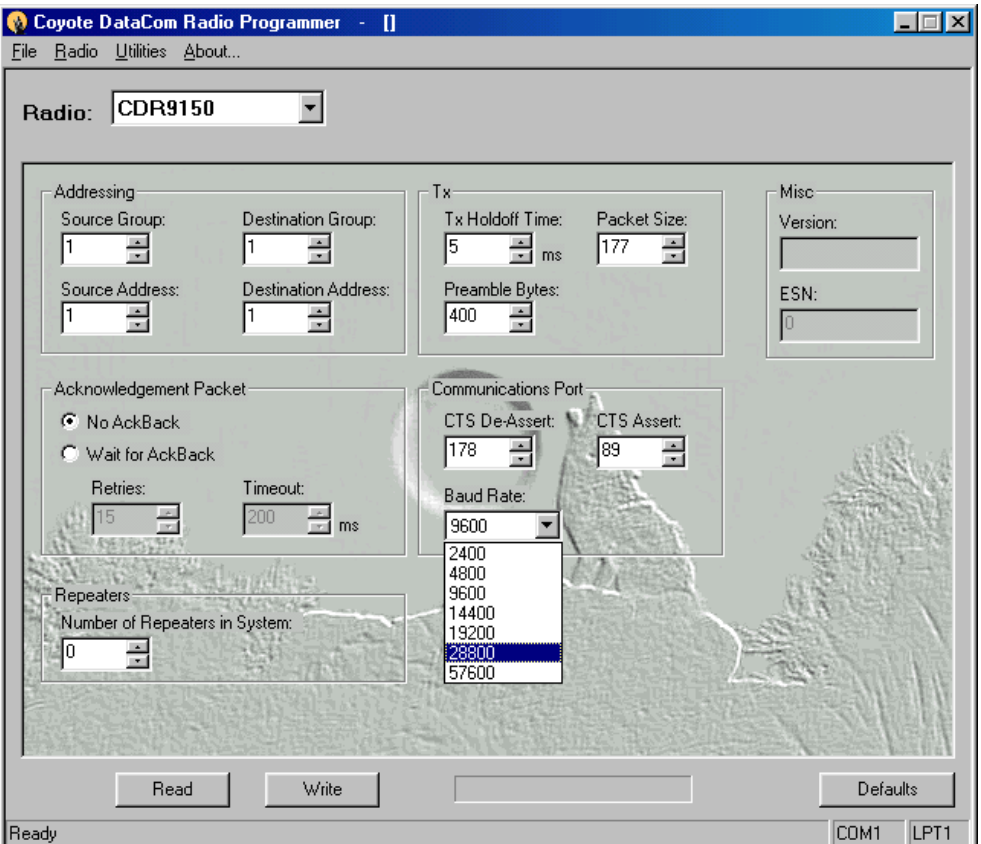

**\_\_\_\_\_\_\_\_\_\_\_\_\_\_\_\_\_\_\_\_\_\_\_\_\_\_\_\_\_\_\_\_\_\_\_\_\_\_\_\_\_\_\_\_\_\_\_\_\_\_\_\_\_\_\_\_\_\_\_\_\_\_\_\_\_\_\_\_\_\_\_\_\_\_\_\_\_\_\_\_\_\_\_\_\_\_\_\_\_\_\_** 

**Radio Options** 

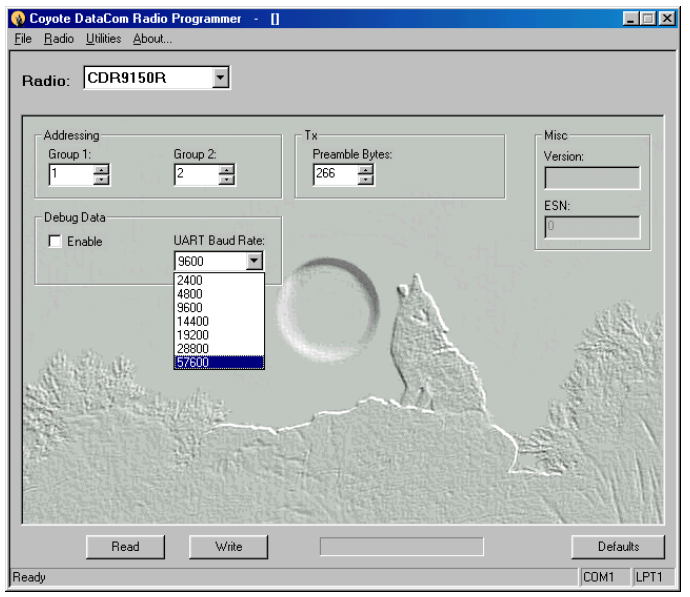

**Repeater Options** 

#### **Addressing**

The radio has been designed to be very versatile in its addressing functions. Each radio has its own identifier consisting of a group number and address number.

**\_\_\_\_\_\_\_\_\_\_\_\_\_\_\_\_\_\_\_\_\_\_\_\_\_\_\_\_\_\_\_\_\_\_\_\_\_\_\_\_\_\_\_\_\_\_\_\_\_\_\_\_\_\_\_\_\_\_\_\_\_\_\_\_\_\_\_\_\_\_\_\_\_\_\_\_\_\_\_\_\_\_\_\_\_\_\_\_\_\_\_** 

The Source Group specifies which group of radios the unit being configured belongs to. The Source Address specifies the address within that group that uniquely identifies this radio. The radio will decode packets containing a Destination Group and Address matching its own. With the exception of broadcast messages, all others will be ignored.

Broadcast messages are those messages where the destination address is 0 and the group is the same as the radio receiving it, or those messages where the destination address and group are both 0. When the destination group is set to 0, all radios in all groups will decode the packet.

Likewise, the Destination Group specifies which group of radios the transmissions will go to. The Destination Address specifies the individual radio within that group that will receive the message.

### **TX Hold Off Time**

TX Hold Off Time sets the amount of time that must elapse after the last byte to be transmitted is received by the radio before a transmit packet will be initiated. Setting this value higher will prevent numerous small packets from being sent when the transmit data is not continuous. The default setting will be adequate for most applications.

#### **Acknowledgement (Ack-Back™)**

The CDR-915M has powerful built-in path management features designed to make OEM integration quick and easy. Activating packet acknowledgement will virtually guarantee all data transmitted is received. Any packet transmitted by the CDR-915M is then acknowledged by the receiving radio. If any packet is not acknowledged, the transmitting radio will resend the data. While reducing throughput, this feature also handles missed transmissions as well as performs path management, allowing full duplex communications.

The Retries field specifies the number of attempts the radio will make in trying to resend unacknowledged packets. The Timeout field determines how long the radio will wait for the acknowledgement before resending. (See Hardware Timing for more information)

### **Number of Repeaters**

The range of the CDR-915M may be extended by using repeaters. Repeater modules receive data packets on one group code and retransmit the packet on another group code. For example, a repeater configured with group codes 3 and 4 will translate the following packets and retransmit them as follows:

**\_\_\_\_\_\_\_\_\_\_\_\_\_\_\_\_\_\_\_\_\_\_\_\_\_\_\_\_\_\_\_\_\_\_\_\_\_\_\_\_\_\_\_\_\_\_\_\_\_\_\_\_\_\_\_\_\_\_\_\_\_\_\_\_\_\_\_\_\_\_\_\_\_\_\_\_\_\_\_\_\_\_\_\_\_\_\_\_\_\_\_** 

- A packet received with a destination group code of 3 will be received and retransmitted with a destination group of 4.
- A packet received with a destination group code of 4 will be received and retransmitted with a destination group of 3.

This method of group code translation guarantees that data is transferred through the repeater and not directly between radios.

When the CDR-915M is in Ack-Back<sup>™</sup> mode and there are repeaters in the system, the amount of time needed to receive packet acknowledgements increases. By specifying the number of repeaters in the Configuration program, this delay is calculated and the radio is updated correctly. **Always set this field with the maximum number of chained repeaters in the system.** 

#### **Path Management**

The CDR-915M has powerful path management tools to help ensure successful field installations. The Path Management window has two modes, Continuous and On-Sync.

**\_\_\_\_\_\_\_\_\_\_\_\_\_\_\_\_\_\_\_\_\_\_\_\_\_\_\_\_\_\_\_\_\_\_\_\_\_\_\_\_\_\_\_\_\_\_\_\_\_\_\_\_\_\_\_\_\_\_\_\_\_\_\_\_\_\_\_\_\_\_\_\_\_\_\_\_\_\_\_\_\_\_\_\_\_\_\_\_\_\_\_** 

The Continuous mode is not available for the CDR-9150. The Spectrum Analyzer mode should be used instead.

The On-Sync mode allows the installer to look only at radio transmissions for CDR-915M radios. When packets are received, the transmission's current and maximum signal strength is displayed along with the packet's source group code and address. This allows the installer to ensure there is adequate signal strength with enough fade margin to guarantee reliable operation. Signals in the green area are considered very reliable, those in the yellow area are marginally reliable and signals in the red area are considered not reliable.

The graph will display information for as many as 16 radio addresses. As new addresses are received, they will replace the oldest ones in the graph. The last received signal is indicated by a crosshatch in the bar. Clicking on the Stop button will reset the graph information. Data cannot be received while in this mode.

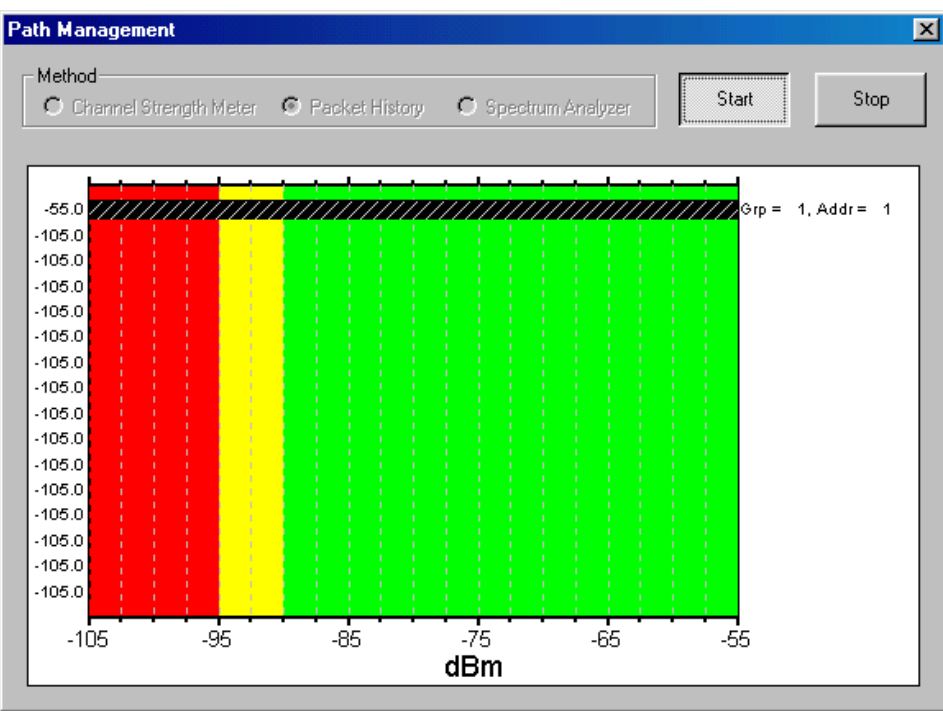

**On-Sync Signal Monitoring** 

The Spectrum Analyzer mode allows the installer to look at the ambient radio energy on each channel the radio operates on. This mode is useful in determining what competing signals are present at the install site. Signals with higher amplitudes are more likely to cause interference problems.

**\_\_\_\_\_\_\_\_\_\_\_\_\_\_\_\_\_\_\_\_\_\_\_\_\_\_\_\_\_\_\_\_\_\_\_\_\_\_\_\_\_\_\_\_\_\_\_\_\_\_\_\_\_\_\_\_\_\_\_\_\_\_\_\_\_\_\_\_\_\_\_\_\_\_\_\_\_\_\_\_\_\_\_\_\_\_\_\_\_\_\_** 

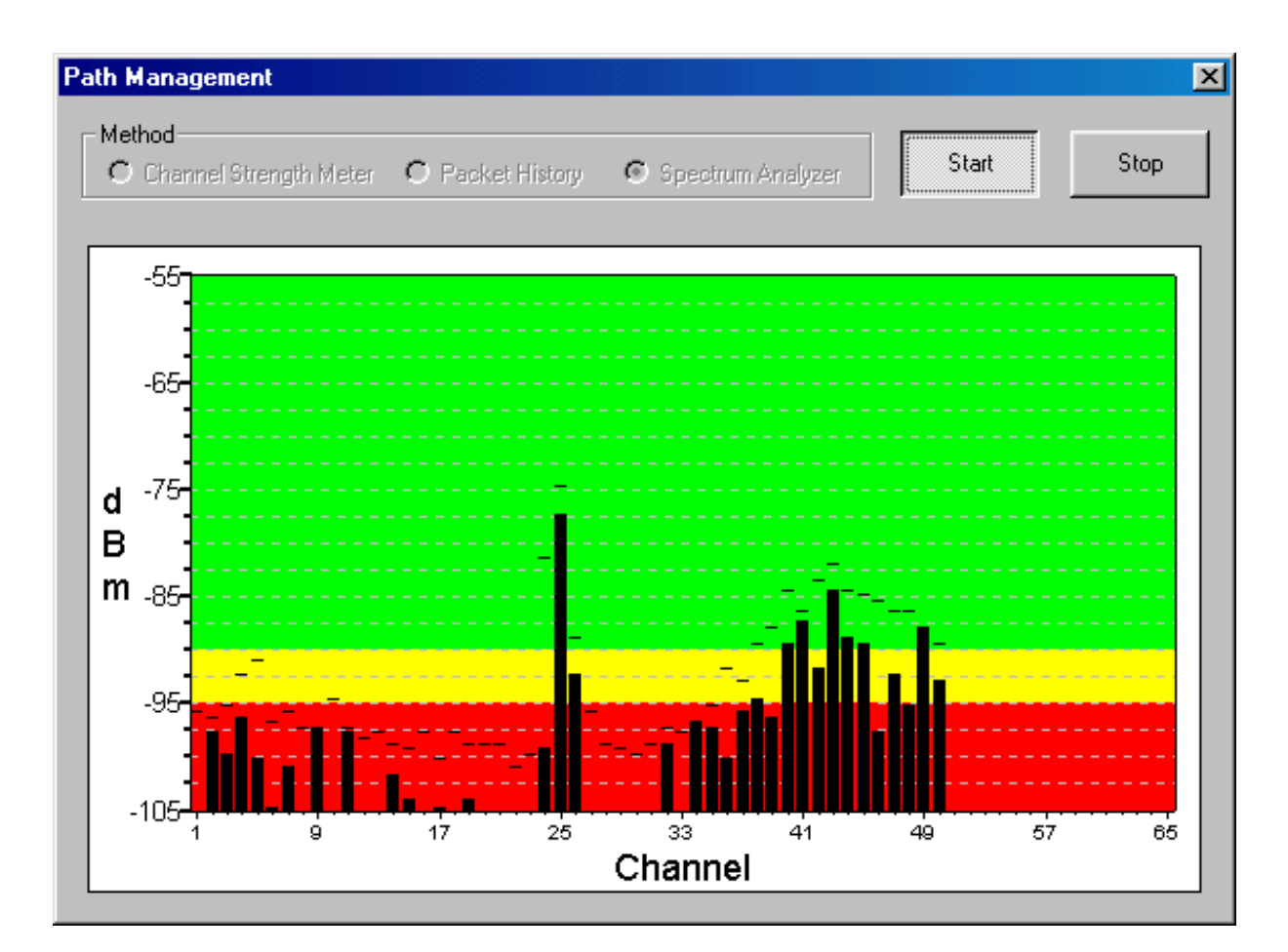

**Spectrum Analyzer Mode**

#### **Code Upgrading**

The CDR-915M has been designed for easy field upgrades. Using the RS-232 Serial Adapter board, a CDR-915 Family Programming cable, a standard Serial Configuration cable and a current version of the CDR-915 Configuration program running on the user's PC, the radio can be re-flashed with new operating code. Special customer code can also be loaded in this manner.

**\_\_\_\_\_\_\_\_\_\_\_\_\_\_\_\_\_\_\_\_\_\_\_\_\_\_\_\_\_\_\_\_\_\_\_\_\_\_\_\_\_\_\_\_\_\_\_\_\_\_\_\_\_\_\_\_\_\_\_\_\_\_\_\_\_\_\_\_\_\_\_\_\_\_\_\_\_\_\_\_\_\_\_\_\_\_\_\_\_\_\_** 

With the radio mounted on an RS232 Serial Adapter board, connect a program upgrade cable from the programming connector, J4, on the Adapter board to the parallel port on the PC. Connect a standard DB9 male-to-female serial cable from the Adapter board's DB9, J2, and to the serial port on the PC. Power the Adapter board using the supplied 9-volt wall module connected to the Adapter board's power jack, P8.

Using the CDR-915 Configuration program, click on the Flash tab. Select the desired software version from the Software Version drop-down box and then press the Program Flash button. The Configuration program will then read the setup information from the radio, upgrade the radio code and reload the original configuration.

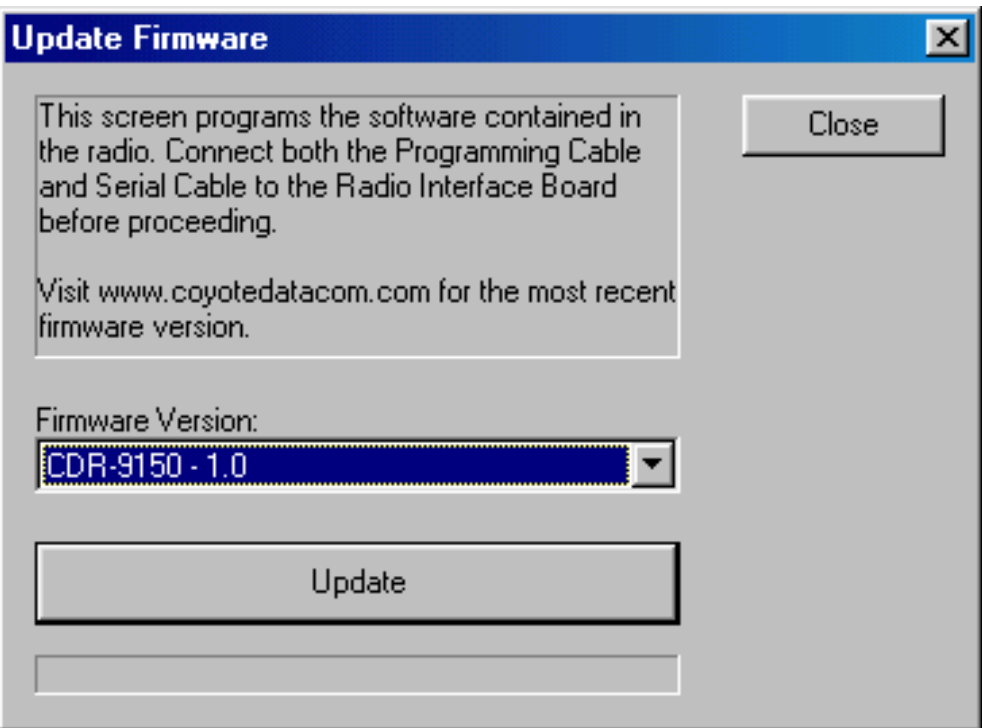

**Flash Upgrade Tab** 

## **CDR-915M Data Radio SPECIFICATIONS**

### **Overall**

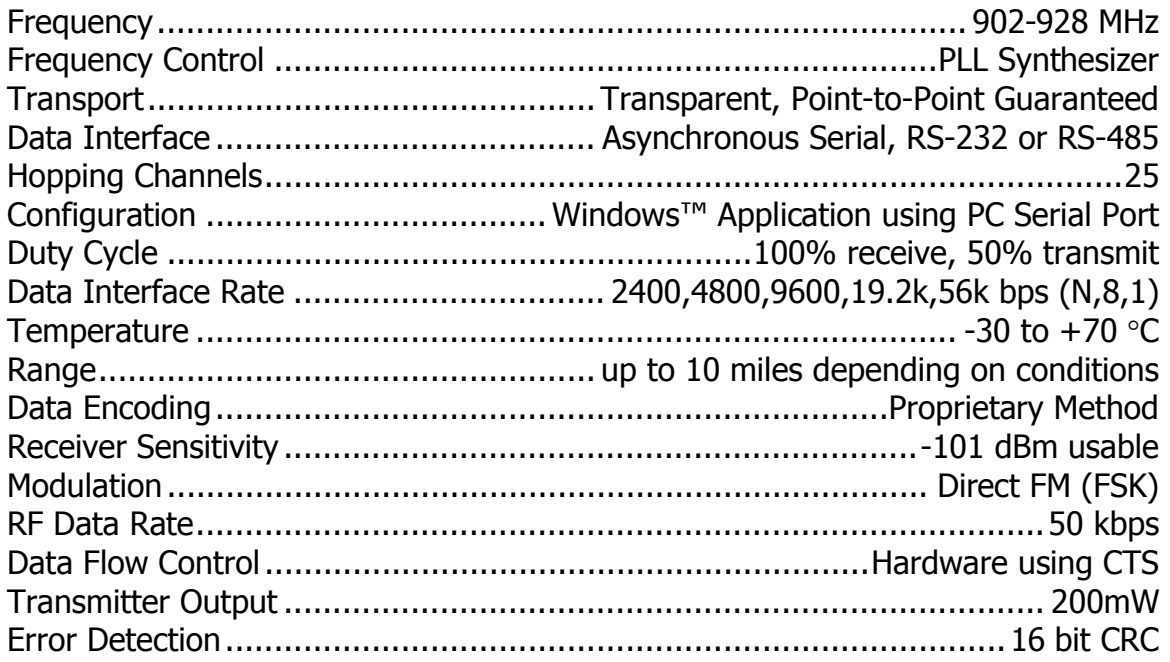

**\_\_\_\_\_\_\_\_\_\_\_\_\_\_\_\_\_\_\_\_\_\_\_\_\_\_\_\_\_\_\_\_\_\_\_\_\_\_\_\_\_\_\_\_\_\_\_\_\_\_\_\_\_\_\_\_\_\_\_\_\_\_\_\_\_\_\_\_\_\_\_\_\_\_\_\_\_\_\_\_\_\_\_\_\_\_\_\_\_\_\_** 

### **Power Requirements**

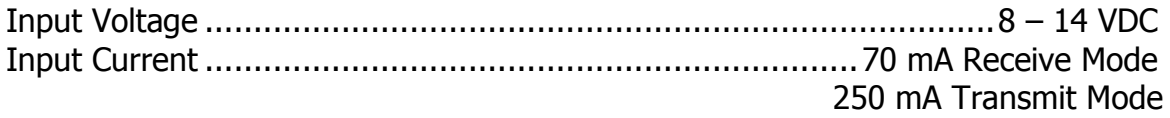

## **Regulatory**

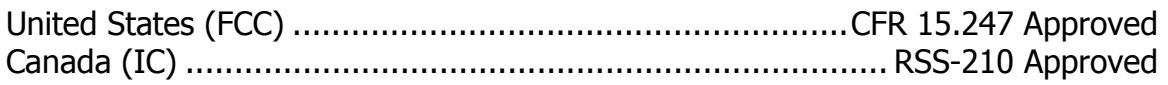

### **Mechanical**

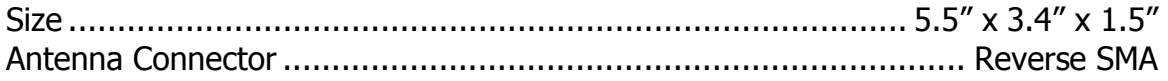

## **CDR-915M Data Radio**

## **APPROVED ANTENNAS**

### **The CDR-915M is approved for use with the following antennas:**

**\_\_\_\_\_\_\_\_\_\_\_\_\_\_\_\_\_\_\_\_\_\_\_\_\_\_\_\_\_\_\_\_\_\_\_\_\_\_\_\_\_\_\_\_\_\_\_\_\_\_\_\_\_\_\_\_\_\_\_\_\_\_\_\_\_\_\_\_\_\_\_\_\_\_\_\_\_\_\_\_\_\_\_\_\_\_\_\_\_\_\_** 

- Antenex model AX-FG9026 omni-directional base station antenna
- Antenex model AX-B8965C collinear mobile antenna
- Cushcraft model PC906N Yagi antenna
- ¼ Wave development antenna

## **CDR-915M Data Radio**

## **LED INDICATORS**

**Yellow** indicates the radio is ready to accept data from the userconnected equipment.

**Green** indicates data is being sent from the radio to the user-connected equipment.

**\_\_\_\_\_\_\_\_\_\_\_\_\_\_\_\_\_\_\_\_\_\_\_\_\_\_\_\_\_\_\_\_\_\_\_\_\_\_\_\_\_\_\_\_\_\_\_\_\_\_\_\_\_\_\_\_\_\_\_\_\_\_\_\_\_\_\_\_\_\_\_\_\_\_\_\_\_\_\_\_\_\_\_\_\_\_\_\_\_\_\_** 

**Red** indicates data is being sent from the user-connected equipment to the radio.

## **DB-9 Pin Out (RS-232)**

- **PIN 1** DCD (Data Carrier Detect) is always held high by the radio.
- **PIN 2**  RD (Receive Data) is serial data from the radio to the user device.
- **PIN 3**  TD (Transmit Data) is serial data from the user device to the radio.
- **PIN 4**  DTR (Data Terminal Ready) indicates the user device is ready to send data to the radio for transmission. When this line is high, the radio will transmit any data across the RF network. When this line is low, the radio will process the data as commands. **If this pin is unused it should be tied to PIN 1.**
- **PIN 5** GND (Ground) is the interface common.
- **PIN 6**  DSR (Data Set Ready) is always held high by the radio.
- **PIN 7** RTS (Request To Send) is not connected on an RS-232 Interface board.
- **PIN 8**  CTS (Clear To Send) is used to indicate to the user device that the radio can accept more data. When this line is high, the user device is clear to send more data. When this line is low, the user device should not send data. (This line may be ignored at baud rates of 2400 and 4800 bps. The TX Packet size should be changed to 150 bytes to prevent a buffer overflow.)
- **PIN 9**  RI (Ring Indicator) is not connected on an RS-232 Interface board.

## **DB-9 Pin Out (RS-485)**

- **PIN 1**  Unused
- **PIN 2**  Unused
- **PIN 3**  Unused
- **PIN 4**  Unused
- **PIN 5** GND (Ground) is the interface common.
- **PIN 6**  Unused
- **PIN 7**  RS-485-
- **PIN 8**  Unused
- **PIN 9**  RS-485+

## **Power Connector Pin Out**

The power connector should receive 9-15 VDC at 300mA. The 2.5mm x 5.5mm jack is center positive.

**\_\_\_\_\_\_\_\_\_\_\_\_\_\_\_\_\_\_\_\_\_\_\_\_\_\_\_\_\_\_\_\_\_\_\_\_\_\_\_\_\_\_\_\_\_\_\_\_\_\_\_\_\_\_\_\_\_\_\_\_\_\_\_\_\_\_\_\_\_\_\_\_\_\_\_\_\_\_\_\_\_\_\_\_\_\_\_\_\_\_\_** 

## **CDR-915M Data Radio**

### **IN-SYSTEM CONFIGURATION**

The CDR-915M may be reconfigured while in a host system. This allows the user's system to change the source or destination address and group codes on-the-fly, adding great versatility to the Ack-Back™ delivery mode.

**\_\_\_\_\_\_\_\_\_\_\_\_\_\_\_\_\_\_\_\_\_\_\_\_\_\_\_\_\_\_\_\_\_\_\_\_\_\_\_\_\_\_\_\_\_\_\_\_\_\_\_\_\_\_\_\_\_\_\_\_\_\_\_\_\_\_\_\_\_\_\_\_\_\_\_\_\_\_\_\_\_\_\_\_\_\_\_\_\_\_\_** 

### **General Structure**

The general structure of the protocol for programming the DR915L is as follows:

[0xAA] [command] [checksum] [0x55]

**where** command consists of byte #1, byte #2, byte #3, ..., byte #n as defined below, and

**where** the checksum is an 8-bit checksum (a simple unsigned 8-bit addition of bytes) of data bytes 1 thru n, 0x55, and

**where** the checksum does not include the beginning 0xAA, itself, or the ending 0x55.

Numbers preceded by "0x" are hexadecimal. All others are decimal.

The DTR pin must be raised prior to sending any commands to the radio. Once a complete command has been sent to the radio, the DTR pin should be immediately lowered. If a read command of some sort was issued, the device should be ready to receive the information immediately. If a Write Command was issued, the device must allow 250 milliseconds for the radio to reboot itself with the new values before any other commands can be issued.

As bytes are sent to the radio, each byte will be immediately echoed back to the sender for confirmation that the radio received the byte.

When any data is being read from the radio, the device should simply read in the data without echoing the bytes back to the radio.

EEPROM values are loaded on power-up. Values written to RAM will be used until the radio loses power.

### **Command Structure**

The format of the data bytes for sending a command to the radios is as follows:

**\_\_\_\_\_\_\_\_\_\_\_\_\_\_\_\_\_\_\_\_\_\_\_\_\_\_\_\_\_\_\_\_\_\_\_\_\_\_\_\_\_\_\_\_\_\_\_\_\_\_\_\_\_\_\_\_\_\_\_\_\_\_\_\_\_\_\_\_\_\_\_\_\_\_\_\_\_\_\_\_\_\_\_\_\_\_\_\_\_\_\_** 

### **Read command**:

- 0x01 (1 byte)
- memory select (1 byte) ( $0 =$  read from EEPROM,  $1 =$  read from RAM)
- beginning address (high byte) (1 byte)
- beginning address (low byte) (1 byte)
- number of bytes to be read (1 byte)

### **Write Command:**

- 0x02 (1 byte)
- memory select (1 byte) ( $0 =$  write to EEPROM,  $1 =$  write to RAM)
- beginning address (high byte) (1 byte)
- beginning address (low byte) (1 byte)
- number of bytes to be written (1 byte)
- byte #1 to be written
- byte #2 to be written
- byte #3 to be written
- byte #n to be written

### **Path Management:**

```
-0x03 (1 byte) 
-mode (1 byte) (0 = \text{off}, 1 = \text{every} 250ms & on-sync, 2 = \text{on-sync}.)
This command returns a series of packets 6 bytes long. The packet structure is as 
follows:
```

```
-0xAA (1 byte) 
-counter (high byte) (1 byte) 
-counter (low byte) (1 byte) 
-source group (1 byte) 
-source address (1 byte) 
-0x55 (1 byte)
```
### **Read Model Command:**

- 0x04 (1 byte) This command returns an ASCII string 15 bytes long.

#### **Read Software Version Command:**

- 0x05 (1 byte) This command returns an ASCII string 15 bytes long.

#### **Read Serial Number Command:**

- 0x06 (1 byte) This command returns 4 bytes with the least significant byte first.

### **Addresses of Settings**

**CAUTION!** The radio software performs no validation of settings. Great care should be taken when programming any of these settings.

**\_\_\_\_\_\_\_\_\_\_\_\_\_\_\_\_\_\_\_\_\_\_\_\_\_\_\_\_\_\_\_\_\_\_\_\_\_\_\_\_\_\_\_\_\_\_\_\_\_\_\_\_\_\_\_\_\_\_\_\_\_\_\_\_\_\_\_\_\_\_\_\_\_\_\_\_\_\_\_\_\_\_\_\_\_\_\_\_\_\_\_** 

#### **DR915 Address Map:**

- $0 \times 0001 =$  Not used
- **0x0002** = Tx Hold off (Valid range =  $5 255$ . Default =  $5$ .)
- **0x0003** = Preamble Bytes (**high byte**)
- **0x0004** = Preamble Bytes (**low byte**) (Valid range for the two byte value = 16 1000. Default = 16. A value of less than 16 will cause improper operation.)
- **0x0005** = Destination Group (Valid range =  $0 255$  where 0 is broadcast group.)
- **0x0006** = Destination Address (Valid range = 0 255 where 0 is broadcast address.)
- **0x0007** = Source Group (Valid range =  $1 255$ . A value of 0 must not be used.)
- **0x0008** = Source Address (Valid range =  $1 255$ . A value of 0 must not be used.)
- **0x0009** = Packet Length (Valid range =  $1 177$ . Default = 177.)

**0x000A** = CTS Deassert Limit (Valid range =  $1 - 178$ . Default = 178. This value should be greater than the CTS Assert Limit.)

**\_\_\_\_\_\_\_\_\_\_\_\_\_\_\_\_\_\_\_\_\_\_\_\_\_\_\_\_\_\_\_\_\_\_\_\_\_\_\_\_\_\_\_\_\_\_\_\_\_\_\_\_\_\_\_\_\_\_\_\_\_\_\_\_\_\_\_\_\_\_\_\_\_\_\_\_\_\_\_\_\_\_\_\_\_\_\_\_\_\_\_** 

- **0x000B** = CTS Assert Limit (Valid range =  $1 177$ . Default = 89. This value should be less than the CTS Deassert Limit.)
- **0x000C** = Baud Rate (\*See below for proper settings.)
- **0x000D** = Ack-Back<sup>™</sup> Enable (Valid range = 1 is enabled, 0 is disabled.)
- **0x000E** = Ack-Back™ Retries (Valid Range =  $0 255$ .)
- **0x000F** = Ack-Back™ Timeout (Valid Range =  $50 255$ .)
- **0x0010** = Communications Port (Valid range = 0 is SPI port, 1 is UART.)
- $0x0011$  = Number of Repeaters in System (Valid range =  $0 255$ .)
- **0x0012 to 0x1FF** = Non-volatile User Data Storage

#### **DR915 Repeater Address Map:**

- $0x0001 =$  Not used
- **0x0002** = Preamble Bytes (high byte) (Valid range =  $266 1000$ . Default =  $266$ . A value of less than 266 will cause improper operation.)
- **0x0003** = Preamble Bytes (low byte)
- **0x0004** = Group 1 (Valid range =  $0 255$ .)
- **0x0005** = Group 2 (Valid range =  $0 255$ .)
- **0x0006** = Baud Rate (\*See below for proper settings.)
- $0x0007$  = Debug Enable (Valid range = 1 is enabled, 0 is disabled.)

#### **\*Baud Rate settings for the DR915 and Repeater are as follows:**

**\_\_\_\_\_\_\_\_\_\_\_\_\_\_\_\_\_\_\_\_\_\_\_\_\_\_\_\_\_\_\_\_\_\_\_\_\_\_\_\_\_\_\_\_\_\_\_\_\_\_\_\_\_\_\_\_\_\_\_\_\_\_\_\_\_\_\_\_\_\_\_\_\_\_\_\_\_\_\_\_\_\_\_\_\_\_\_\_\_\_\_** 

 $2400$  baud =  $215$ 4800 baud = 107 9600 baud = 53 (default)  $14400$  baud =  $35$ 19200 baud =  $26$ 28800 baud = 17 38400 baud = 12 (not recommended for use) 57600 baud =  $8$ 

## **CDR-915M DATA RADIO REGULATORY**

### **FCC Compliance Warning**

Changes or modifications to the CDR-915M not expressly approved by Coyote DataCom, Inc. could void the user's authority to operate this product.

**\_\_\_\_\_\_\_\_\_\_\_\_\_\_\_\_\_\_\_\_\_\_\_\_\_\_\_\_\_\_\_\_\_\_\_\_\_\_\_\_\_\_\_\_\_\_\_\_\_\_\_\_\_\_\_\_\_\_\_\_\_\_\_\_\_\_\_\_\_\_\_\_\_\_\_\_\_\_\_\_\_\_\_\_\_\_\_\_\_\_\_** 

Note: This equipment has been tested and found to comply with the limits for a Class B digital device, pursuant to part 15 of the FCC Rules. These limits are designed to provide reasonable protection against harmful interference in a residential installation. This equipment generates and can radiate radio frequency energy and, if not installed and used in accordance with the instructions, may cause harmful interference to radio communications. However, there is no guarantee that interference will not occur in a particular installation. If this equipment does cause harmful interference to radio or television reception, which can be determined by turning the equipment off and on, the user is encouraged to try to correct the interference by one or more of the following measures:

- Reorient or relocate the receiving antenna.
- Increase the separation between the equipment and receiver.
- Connect the equipment into an outlet on a circuit different from that to which the receiver is connected.
- Consult the dealer or an experienced radio/TV technician for help.